**NPHPIE IEXHO** 

⊕

# Совместная работа в персонализированной образовательной среде

### Вячеслав Алексеевич Стародубцев,

профессор кафедры инженерной педагогики Томского политехнического университета, доктор педагогических наук, почётный работник высшего профессионального образования, член международного общества инженерной педагогики IGIP (starslava@mail.ru)

◈

• сетевые депозитарии документов • использование аудиовизуальных ресурсов • глоги •

Проектирование и практическое применение ПОС (персонализированной образовательной среды) позволяют вывести учебное взаимодействие преподавателя с учащимися на качественно новый уровень, что становится не просто веянием времени, а жизненной необходимостью<sup>1</sup>. Электронный учебно-методический комплекс в составе ПОС обеспечивает не только консультационно-информационную поддержку, но и выполняет серьёзные педагогические задачи по формированию мотивации активной, созидательной, познавательно-творческой деятельности учащихся, формирует базовую информационно-коммуникационную компетентность взаимодействующих сторон, включая освоение ими практики совместной сетевой работы. Поэтому при создании ПОС необходимо обратить внимание на следующие положения:

• Информационный ресурс должен осуществлять полную информационную поддержку всех образовательных проектов и служить средством не только информирования, но и *обратной связи* с участниками образовательного процесса.

• Коммуникативные формы, представленные в учебном интернет-пространстве,

1 Стародубцев В.А., Киселева А.А. Непрерывное повышение квалификации педагога в персональной образовательной сфере // Школьные технологии. 2012. Nº 2. C. 96-101.

должны стимулировать формирование сообщества учащихся, в том числе, создавать условия для развития необходи-

мых компетенций межличностного взаимодействия.

• Инструментарий учебной среды в целях формирования мотивации деятельности должен позволять каждому из участников обмениваться опытом, идеями, знаниями, проводить презентацию результатов своей деятельности, давать возможность проведения общественной и профессиональной экспертизы работ, а также активно участвовать в оценке работ других участников в целях развития креативности и критического мышления.

Для реализации данных положений/условий в ПОС должны быть использованы сервисы Интернета, предназначенные для размещения в свободном (или ограниченном) доступе учебных материалов, а также их совместного использования в режиме синхронного или асинхронного редактирования участниками совместной деятельности.

### Использование общей «стены»

Во многих социальных сетях имеются общие (общедоступные) места для размещения участниками сообщества какой-либо информации в текстовой или мультимедийной форме. Такие разделы в последние годы стали называть «стенами». Аналогичные общие «доски» или «стены» могут быть организованы в ПОС с помошью специализированных сервисов, разрешающих им-

114

**CTAPOJIVELLER B.A.** COBMECTHAS PAEOTA B **ПЕРСОНАЛИЗИРОВАННОЙ ОБРАЗОВАТЕЛЬНОЙ СРЕЛЕ** 

порт такого рода приложений на блог или сайт пользователя. В качестве примера рассмотрим сервис *LearningApps.org*, среди приложений которого есть и программа размещения на общей стене (Рinboard) записей сообщений многих участников и внедрения ими сюда фотографий, видео и звуковых файлов.

Прежде всего, необходимо будет получить аккаунт на сервисе по стандартной процедуре и указать язык пользователя (по пиктограммам национальных флагов). Затем предоставляется возможность выбора для использования на персональном сайте или в блоге различных приложений, в число которых входят: кроссворды; викторины; вставки в тексте; сборки пазлов; сортировки по парам или в группы; установление порядков 11следования; видео со вставками; общая доска (рис. 1) и др.

В каждом из приложений имеется база уже созданных образцов, просмотр которой открывается кликом мышкой на пиктограмму *«Примеры»*. Выбрав один из них, можно его отредактировать по своему варианту и сохранить либо начать создавать своё приложение с»чистого листа». В последнем случае сначала заполняются предусмотренные шаблоном поля *«Название приложения»* и *«Постановка задачи»* (т. е. задание), далее определяются разрешения редактировать приложение. Если убрать «галочку» в строке *«Disallow edit for other notes»,* создавать сообщения смогут многие пользователи.

По команде *«Установить и показать в предварительном просмотре»* открывается само приложение, в которое можно импортировать текстовые заметки, изображения, аудиофайлы и видео (рис. 2).

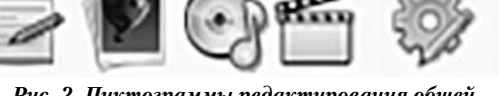

*Рис. 2. Пиктограммы редактирования общей доски заметок*

При выборе варианта текстового сообщения открывается окно ввода, оформленное по умолчанию разработчиком. Заполненное окно можно будет перемещать по всему полю доски. Выбор варианта импорта иллюстраций открывает возможность поиска иллюстраций в Интернете или на компьютере пользователя. Импорт видео возможен как с компьютера пользователя, так и с сервиса YouTube. В целом это создаёт сохраняемую в разделе *«Мои приложения»* мультимедийную «стенгазету». После сохранения приложения открывается окно, в котором указывается интернет-адрес приложения и запись его html-кода. Это позволяет создавать гиперссылки на»доску» в блоге или же её непосредственное встраивание в блог (если платформа блога это позволяет). В дальнейшем полученный пример можно использовать как прототип для создания набора подобных «досок» по различным темам. Если одной «доски» окажется недостаточно, продолжить обсуждение можно будет на следующей (размножить копированием).

Описанное средство можно применить в учебно-воспитательном процессе для:

• организации асинхронного «мозгового штурма» на заданную тему, когда каждый из участников «вывешивает» на доске свои предложения (условия проведения мероп-

# 115 ШКОЛЬНЫЕ ТЕХНОЛОГИИ **2'2014**

⊕

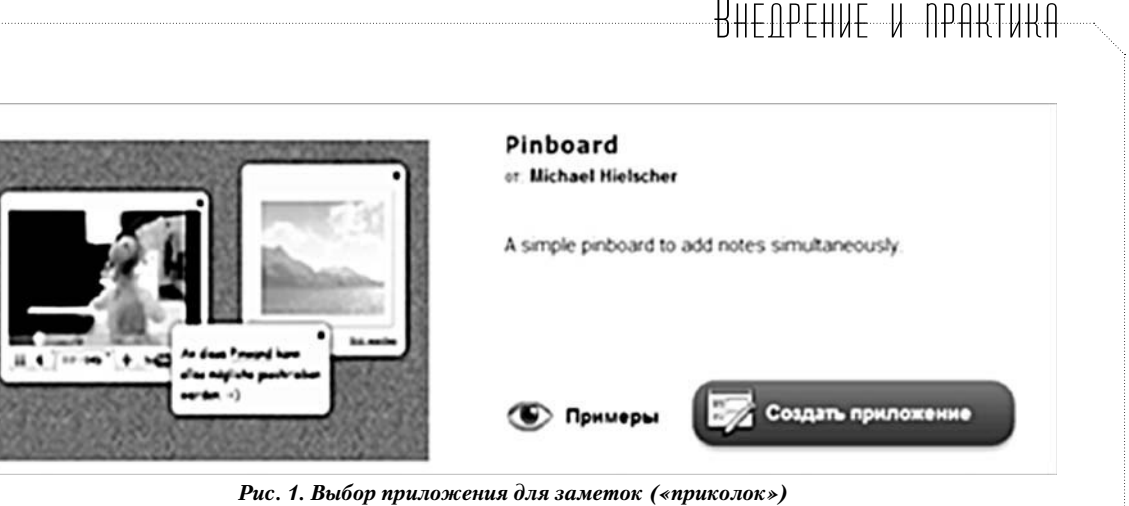

◈

риятия должны быть оговорены заблаговременно);

• опроса учащихся по одному конкретному вопросу (в ответах просить указывать свой класс или группу, поскольку программа не идентифицирует пользователей);

• коллективного собрания ссылок на ресурсы, найденных учащимися по определённому заданию преподавателя;

• обмена мнениями между учащимися и/ или преподавателями, а также для размещения объявлений, создания альбомов фотографий, музыкальных записей и т. д.

• создания электронного плаката или стенгазеты к конкретному учебному или общественному событию в жизни класса, школы, страны.

Аналогичную роль играет сервис Linoit. сот, предоставляющий несколько большее поле стены и возможность приложения файлов. Кроме того, здесь пиктограммы редактирования и настроек совмещены в одном окне с названием стены (рис. 3).

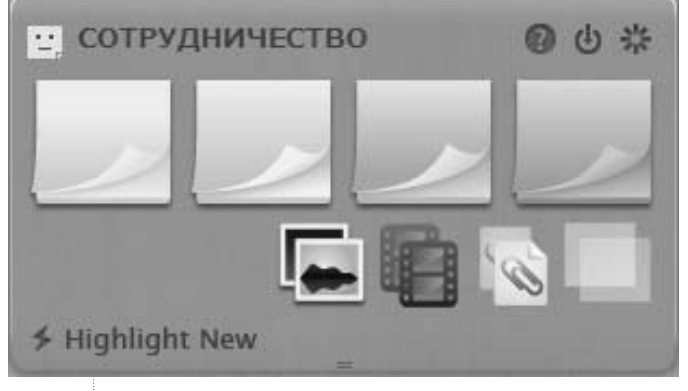

Рис. 3. Окно редактирования стены на сервисе Linoit.com

- <sup>2</sup> http://clck.ru/8tmGv
- $3$  Там же
- <sup>4</sup> http://clck.ru/8tmHo

5 Стародубцев В.А., Горохова Л.А., Киселева А.А. Сетевые сервисы в учебном процессе: блоги // Школьные технологии. 2011. № 2. С.132-141.

<sup>6</sup> http://grissog.edu.glogster.com/what-is-aglog/

Выбрав цвет заметки (из четырёх предлагаемых), её необходимо переместить мышкой на поле стены или просто кликнуть на заметку. Откроется поле редактирования текста с большими, чем в предыдущем случае, возможностями редактора текста (размер шрифта, цвет текста и др.). Цвет заметок позволяет группировать их по заданию, например: зелёный цвет для группы «разрешено» и красный для»запрещено» или «рекомендуем» -«не советуем». Таким образом, совместно создаются методические и другие рекомендации<sup>2</sup>, определения<sup>3</sup>, отзывы<sup>4</sup>, правила взаимодействия и т.д. Важным свойством сервиса является возможность создания сетевой закрытой или открытой группы, объединённой общей целью, в том числе неформального или формального повышения квалификации.

В целом, дидактический функционал подобного рода досок и стен аналогичен создаваемому форумами или гостевыми комнатами блогов/сайтов. Однако, в отличие от линейной структуры текстовых записей на страницах гостевых книг или форумов, мультимедийные заметки в»стенгазетах» могут располагаться в более свободном формате, их упорядочение определяет создатель стены. Это может быть не только преподаватель/ учитель, но и учащийся. Отметим, что создатель стены, авторизованный программой, имеет возможность убирать записи, которые не соответствуют теме обсуждения, а также помещены так называемыми «троллями» или случайными посетителями.

Описанные средства активизации учебного и неформального взаимодействия можно отнести к так называемым глогам (glogs), то есть к графическим блогам (graphical blogs). Согласно Википедии, это мульмедийные веб-страницы или мультимедийные постеры, на которых могут быть представлены тексты, фото, видео, звуковые файлы, графика, ссылки и др. Их можно отправлять на другие ресурсы, которые принимают html-коды. В отличие от блогов<sup>5</sup>, которые можно размещать на различных платформах, глоги публикуют в настоящее время на двух сайтах: Glogster (для личного пользования) и Glogster EDU (для учебных целей)<sup>6</sup>.

## Сервисы соредактирования **ДОКУМЕНТОВ**

В настоящее время в глобальной сети имеется широкий набор сервисов для размещения и совместной обработки текстовых,

116

СТАРОДУБЦЕВ В.А. СОВМЕСТНАЯ РАБОТА В ПЕРСОНАЛИЗИРОВАННОЙ ОБРАЗОВАТЕЛЬНОЙ СРЕДЕ

⊕

# ╄╉┽┽╒╖╒╾┾╂╟╂┈┈╟┪┈╖╒╒┪┽┷┞╁┽┪

аудиовизуальных, инфографических и других документов. В качестве примера можно привести:

• www.box.net

Сервис-депозитарий не только текстовых или презентационных, но и мультимедийных файлов, позволяющий обмен между многими пользователями (рис. 4). Имеется возможность комментирования размещённых документов и приглашения к сотрудничеству.

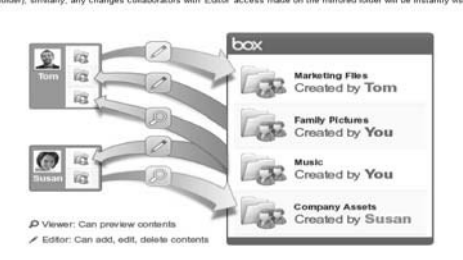

Рис. 4. Возможные интеракции сервиса box.net

#### $\bullet$  www mixedink com

⊕

Аналогично предыдущему сервису, он предназначен для совместного написания и/или редактирования текстовых документов многими пользователями. Подходят для организации сетевого проекта или отчёта, написания коллективных статей или учебных пособий, монографий. Пользователи могут учиться друг у друга написанию, например, рефератов или отчётов по выполненным заданиям/работам. Можно организовать взаимную оценку представленных материалов самими учащимися. Без индивидуальных заданий может быть удобным местом для копирования чужих результатов (плагиата).

· www.dropbox.ru

Русифицированный сервис отличается возможностью импорта программы на персональный компьютер, после чего на рабочем столе появляется ярлык (иконка), облегчающий быструю публикацию документов в папке пользователя.

#### • www.friendfeed.com

Специализированное сетевое сообщество для обмена документами и/или их обсужде-

**ШКОЛЬНЫЕ ТЕХНОЛОГИИ 2'2014** 

ния. Позволяет создание отдельных групп пользователей (рис. 5).

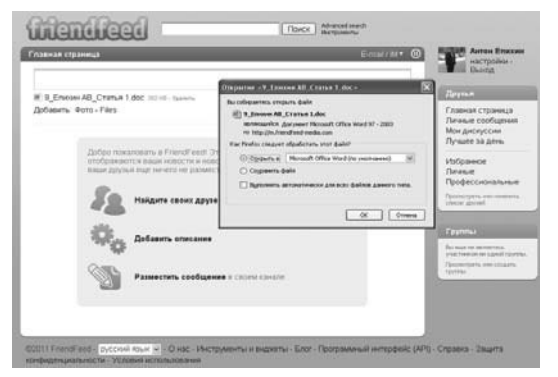

Рис. 5. Интерфейс сервиса friendfeed.com

• http://www.webasyst.com

◈

Сервис не только хранения документов различных форматов, но и импорта их списка на блоги или сайты с сопутствующей информацией (объём, дата создания и прочее) и командой «Скачать». Позволяет организовать группу (команду), дать задания, создать календарь, отдельные страницы, сетевой проект и/или магазин (рис. 6).

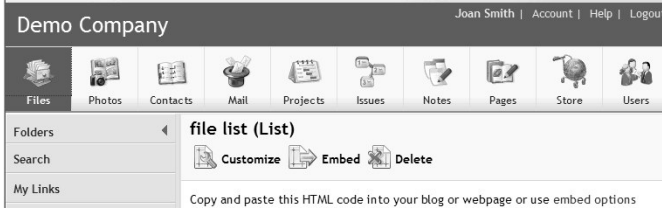

Рис. 6. Интерфейс сервиса webasyst.com

Поддерживает импорт альбомов фотографий, а также создание своей электронной почты и статистических отчётов. Фактически является предшественником сервисов Google.

· drive.google.com

Сервис открывает доступ к нему не только с ПК, но также с планшетов и мобильных телефонов, работающих на платформе Android. Позволяет создавать в своих редакторах (не совместимых с другими) текстовые документы, электронные таблицы, презентации, формы анкетирования. Обеспечивает работу многих пользователей с одним документом в режиме online, автоматически обновляя документ. Можно хранить файлы многих других форматов, но

для редактирования необходимо будет импортировать их на персональный компьютер или другое устройство. Бесплатный объём дискового пространства составляет 5 Гб. Доступ открывается по единому для всех сервисов Google персональному идентификатору (необходимо получить аккаунт на Google).

Œ

Левая колонка интерфейса сервиса содержит две основные командные иконки *«Создать»* и *«Загрузить».* На рис. 7 показано открытое окно загрузки файлов и/или папок с компьютера пользователя.

| Диск                             | 酌                                                                             |                                                        |  |
|----------------------------------|-------------------------------------------------------------------------------|--------------------------------------------------------|--|
| создать   Д                      | Представляем Диск Google                                                      |                                                        |  |
| • Мой диск<br>• Доступные и      | Файлы<br>Папку                                                                | гся все ваши файлы.<br>хронизировать файлы<br>ой диск. |  |
| Помеченные<br>Недавние<br>Euje + | Используется 57 МБ из 5 120 МБ (1%)<br>Приобрести дополнительное пространство |                                                        |  |

*Рис. 7. Вид окна загрузки файлов и/или папок*

При загрузке импортируемые документы могут (по умолчанию) преобразовываться в формат редакторов Google, чтобы с ними можно было работать в сети. Если такой необходимости не требуется, следует убрать «галочку» в соответствующей строке настроек загрузки. Практика работы с данным сервисом показывает, что текстовые документы, созданные в редакторе Word, преобразуются сервисом адекватно, за исключением находящихся в них таблиц. В последних могут происходить сдвиги текста в пределах полей ячеек таблиц. Графические файлы разрешённых к импорту форматов преобразуются без искажений. В презентациях в процессе преобразования

# Настройки совместного доступа

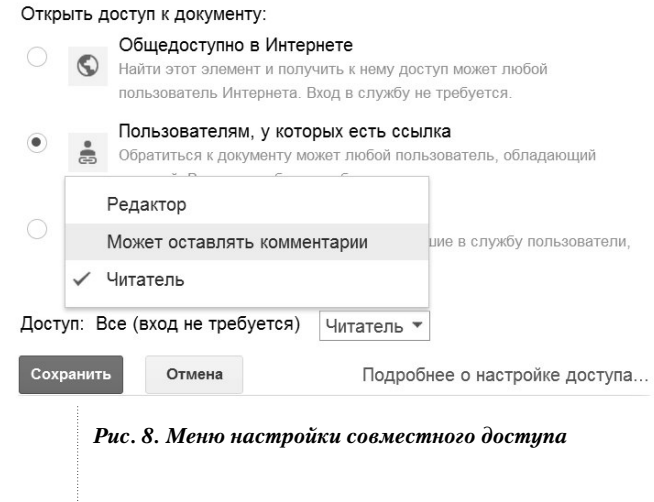

встречались случаи искажений в формулах, созданных на слайдах с помощью редактора Microsoft Equation 3.0.

После загрузки документа появится предложение открыть к нему доступ. Клик мышкой на строку записи предложения открывает окно настройки совместного доступа (рис. 8).

Выбор опции *«Пользователям, у которых есть ссылка»* позволяет регламентировать права пользователей: пользователь с правами редактора сможет изменять содержание документа. После активации команды *«Сохранить»* появится html-код ссылки, которую автор документа должен послать другим пользователям, внеся их электронные адреса в поле *«Добавить пользователей»*. Полученный код можно будет использовать также для организации гиперссылки на данный документ из блога или сайта преподавателя. Таким образом, все документы, размещённые на Диске Google, могут быть доступными при просмотре блога. Чтобы «вернуть» размещённый документ на ПК пользователя, необходимо будет его открыть на сервисе Диск Google и воспользоваться опцией *«Скачать»*.

Таким образом, сервис Диск Google и аналогичные могут быть использованы как средство неограниченного по времени хранения документов в Интернете и как средство организации совместной работы с содержанием документа в сети (вместо его многократной пересылки между пользователями по электронной почте). В частности, здесь можно хранить архивированные файлы в формате zip, что ранее было недоступно.

В заключение отметим, что при желании организовать более «тесное» взаимодействие преподавателя с отдельной группой учащихся (например, тьютору, академическому консультанту, куратору) или с несколькими группами/классами, можно использовать также сетевые сервисы создания блогов или даже отдельных социальных сетей, например, *www.bigtent.com*. Это потребует большего времени преподавателя на создание таких социальных «инструментов», но может окупиться неформальным обменом информацией о происходящих в жизни каждого члена группы событиях.  $\square$ 

⊕

**СТАРОДУБЦЕВ В.А.** СОВМЕСТНАЯ РАБОТА В ПЕРСОНАЛИЗИРОВАННОЙ ОБРАЗОВАТЕЛЬНОЙ СРЕДЕ 118